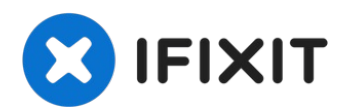

# **Thermaltake Theron Plus Button Fix**

This guide will provide step by step...

Written By: Steven Kontra

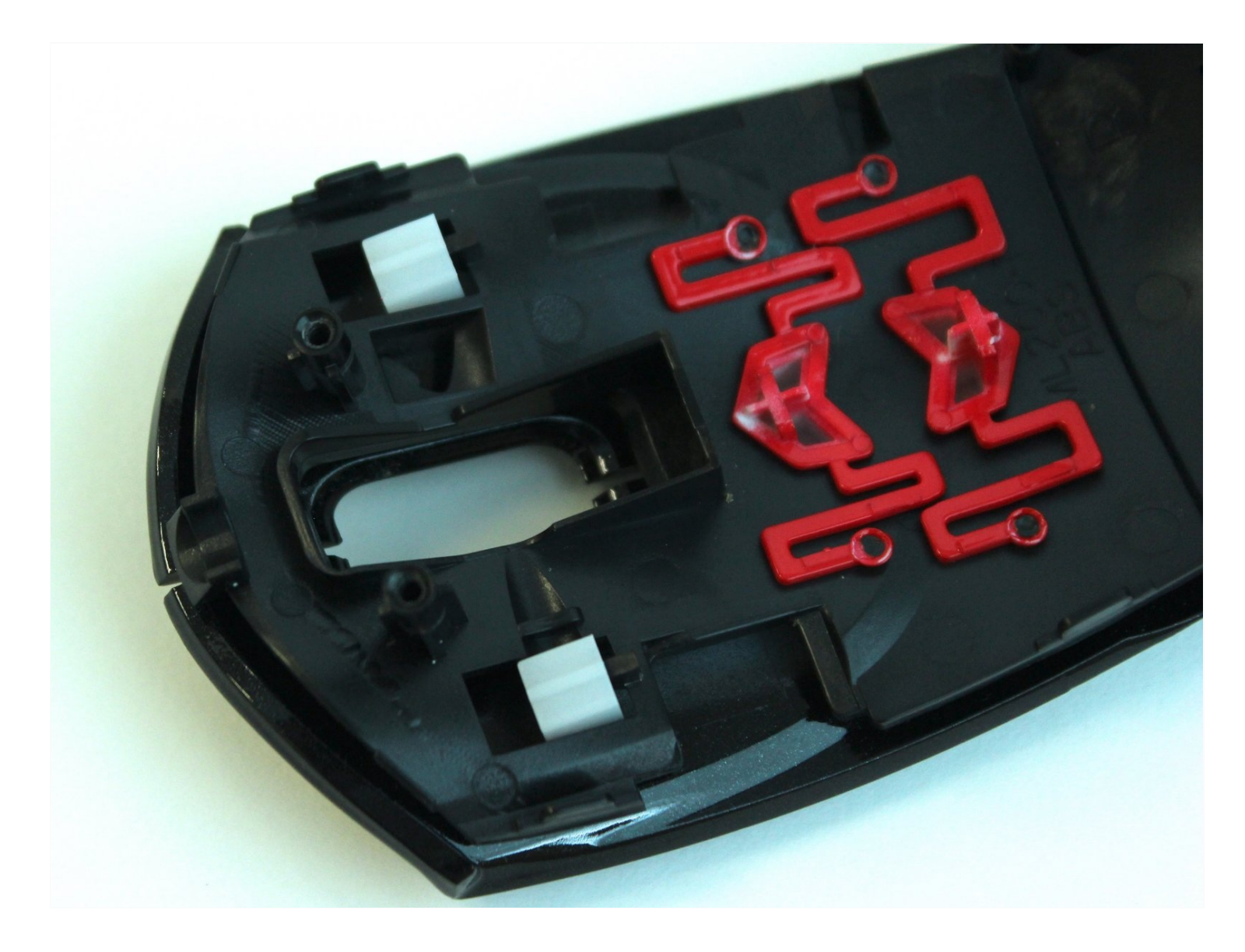

#### **INTRODUCTION**

This guide will provide step by step instructions to show how to fix a button that is no longer clicking properly.

# **TOOLS:**

**PARTS:**

Phillips #1 [Screwdriver](https://www.ifixit.com/products/phillips-1-screwdriver) (1)

[Scotch](http://www.amazon.com/Scotch-Magic-Tape-Inches-Pack/dp/B0009F3P3U/ref=sr_1_1?s=office-products&ie=UTF8&qid=1407522085&sr=1-1&keywords=scotch+tape) tape (1)

# **Step 1 — Top cover**

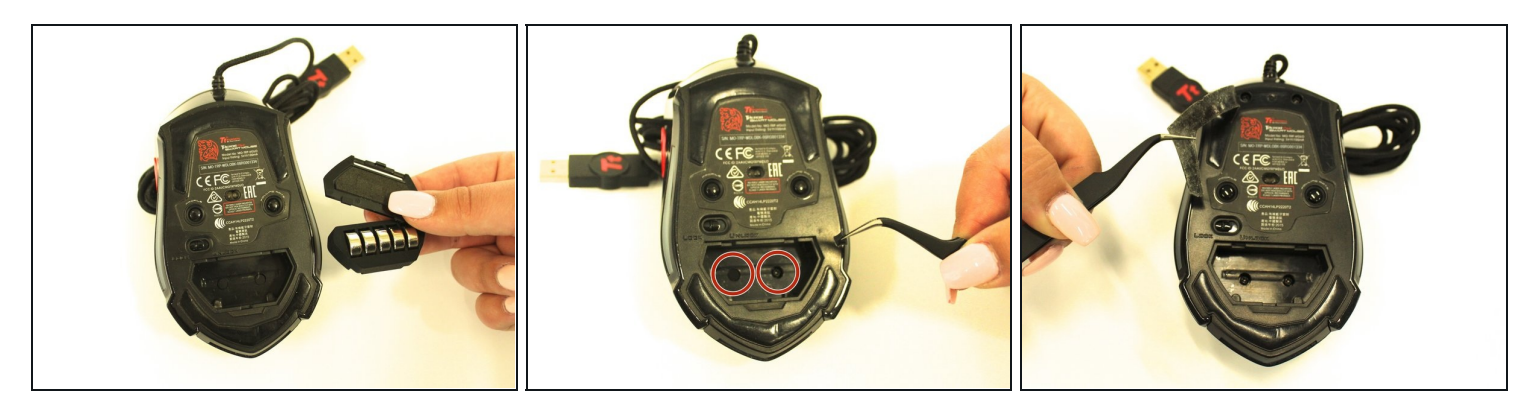

- Remove the plastic cover and pack of weights.
- Remove the two 1.0 mm foam covers with [tweezers](https://www.ifixit.com/products/tweezers).
- Peel away the plastic screw cover with tweezers.

# **Step 2**

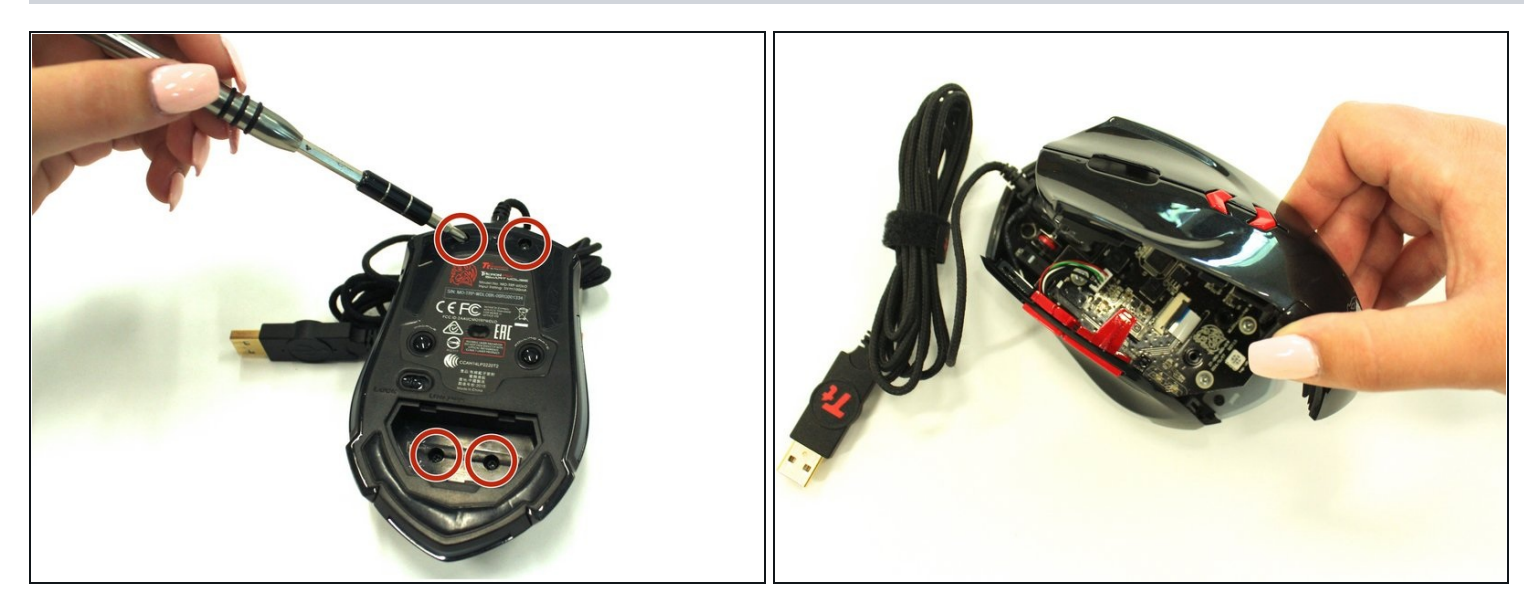

- Remove the four 1.0 mm screws with a Ph #1 screwdriver.
- Gently remove the top of the mouse.

# **Step 3 — Thermaltake Theron Plus Button Fix**

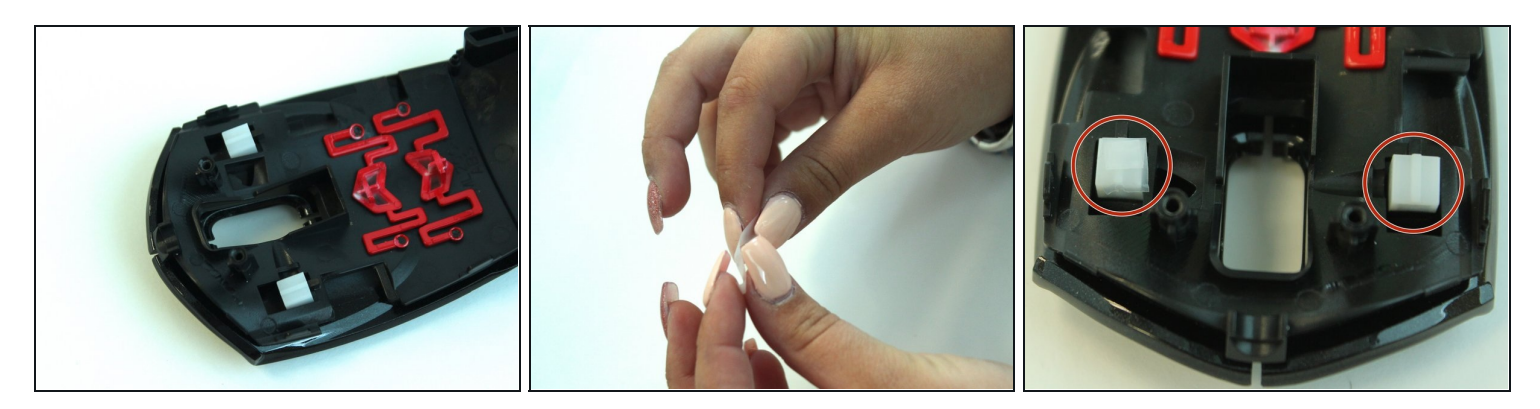

- Flip the cover of the mouse over.  $\bullet$
- Fold a piece of tape over on itself. This should make both sides sticky.  $\bullet$
- Cover both buttons with tape to increase the surface area of each click. $\bullet$

To reassemble your device, follow these instructions in reverse order.